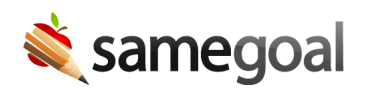

# Administrative Guide

Learn the basics of SameGoal administration. Most actions below may be completed only by a user with an administrative account.

**Users**

- Users
- Add users
- Update users
- Delete users
- Undelete users

### **User roles**

- User roles
- Add user roles
- Update user roles
- Merge user roles
- Delete user roles
- Undelete user roles
- Assign user roles
- Assign buildings to users
- Gen Ed Staff Access

## **Students**

- Students
- Add students
- Update students
- Delete students
- Undelete students
- Collapse student records
- Permanently purge student record
- Assign buildings to students

# **Student grade level**

- Grade level
- Update grade levels
- Merge grade levels

# **Buildings**

- Buildings
- Add buildings
- Update buildings
- Merge buildings
- Delete buildings
- Undelete buildings

### **Documents**

- Mark documents incomplete (for correction)
- Undelete documents
- District-to-District transfer
- Permanently purge student document(s)
- Translation

## **Reports**

- Running reports
- Report settings
- Navigating reports
- Troubleshooting and FAQs

#### **Settings**

- Bulk loader
- District banks
- Building Calendars
- District information
	- District name
	- District Reporting ID
	- Auto-update forms
	- District contact information
	- Local help desk information
	- o Student Information System integration
	- Administrative options
		- Document validation
		- **Electronic signatures**
		- Draft watermark
		- District-to-district transfer
		- Translation options
- Forms
- Technical settings
	- User authentication
	- Linked accounts reauthentication interval